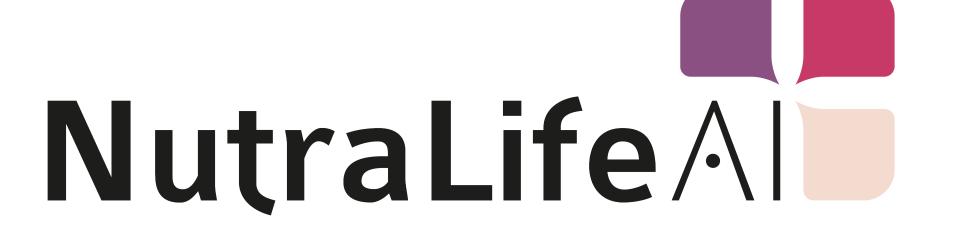

How can I update the NutraLife AI<sup>TM</sup> App?

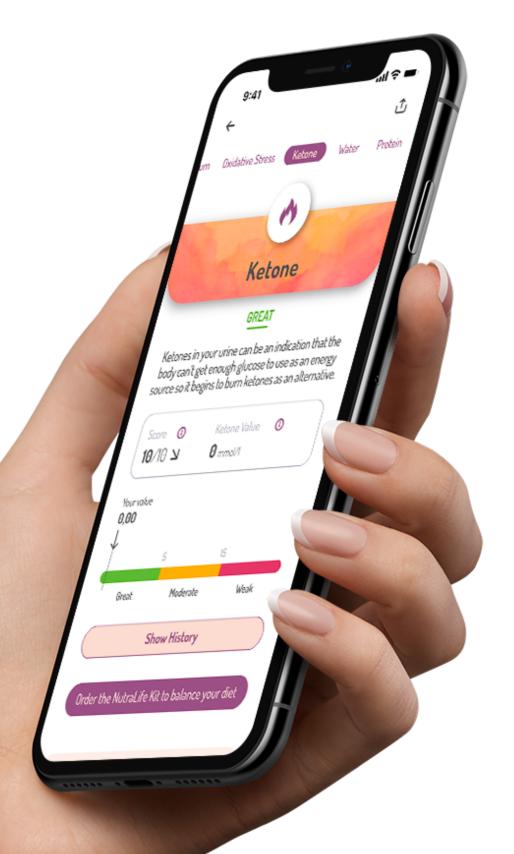

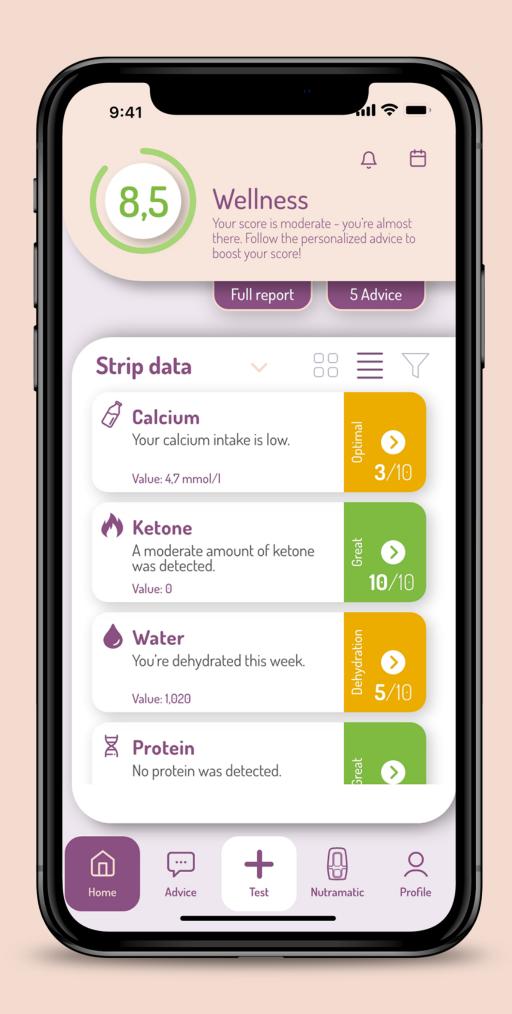

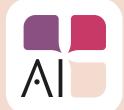

# How can I update the NutraLife AI<sup>TM</sup> App?

There are two different ways to update the NutraLife AI™ app: OTA (over-the-air) through the App or through the Store.

How can I update the NutraLife AI™ App?

### To apply the OTA update through the App

- 1. Open the NutraLife Al App.
- 2. When the information box appears to invite you to update the App, just click on the "UPDATE" button, if visible.

The upload will start in-App.

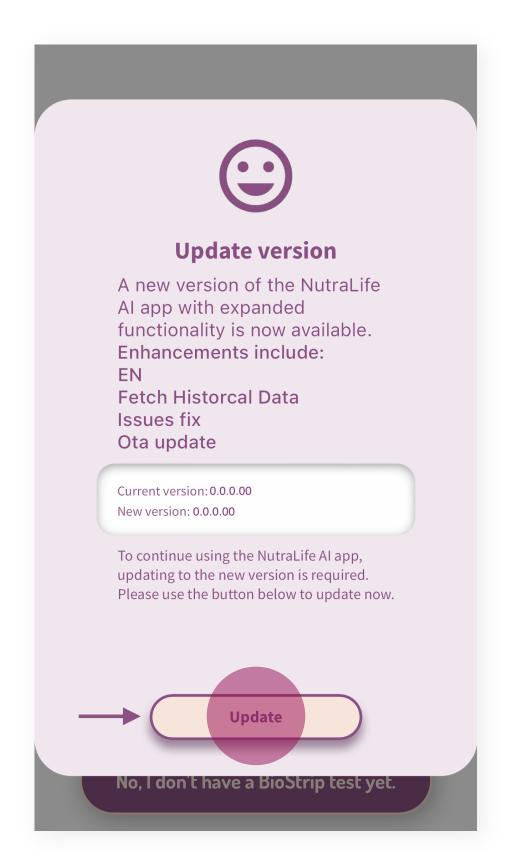

How can I update the NutraLife AI™ App? www.nutralife.ai

#### To update the app through the Store

- 1. Open the NutraLife Al App.
- 2. When the information box appears to invite you to update the App, just select the **Store** option to be redirected to the **Apple Store** or **Google Play Store** to download the updated App.

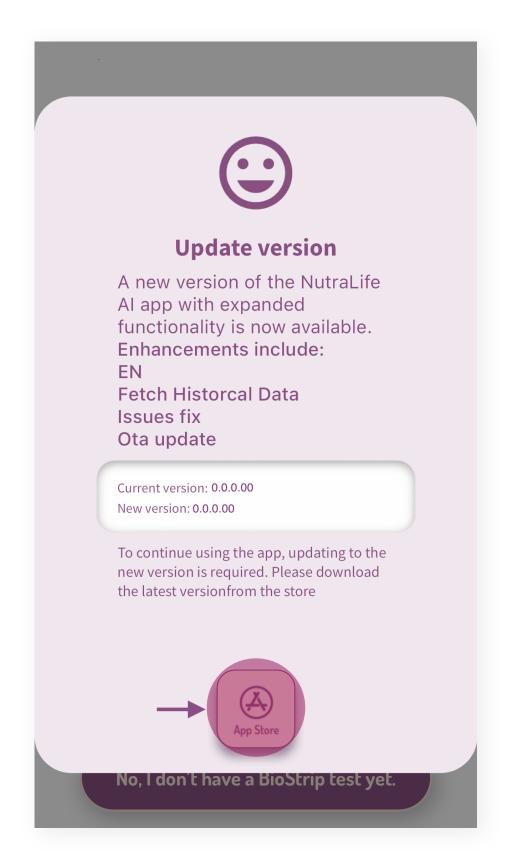

How can I update the NutraLife AI™ App?

#### Please note:

- For **Huawei** device users, please download the new version of the App here. Once you have this new version, the OTA feature will apply to future updates.
- Upon completion of the download you will be able to login or browse the App. If you have any problems downloading the update, please contact our Support Team.

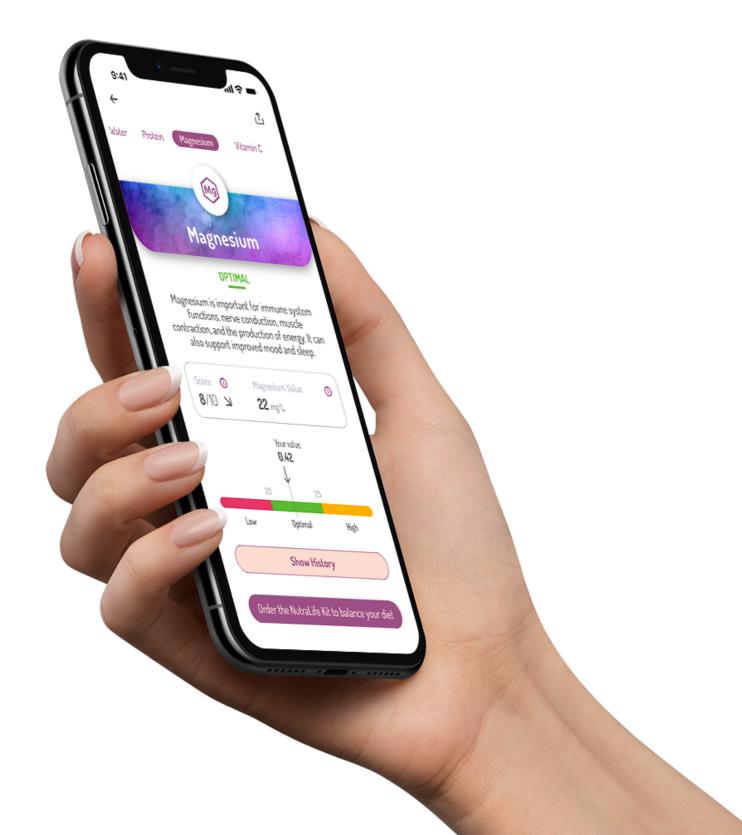

## Do you need more info?

Empower yourself today by visiting the NutraLife™ section of Helo Info Center. Unlock the secrets to a healthier lifestyle with articles, tutorials, and tips to well-being with NutraLife™ and BioStrip™.

Your journey towards optimal health begins here. Click below to explore a world of wellness!

<u>Visit NutraLife™ Info Center</u>

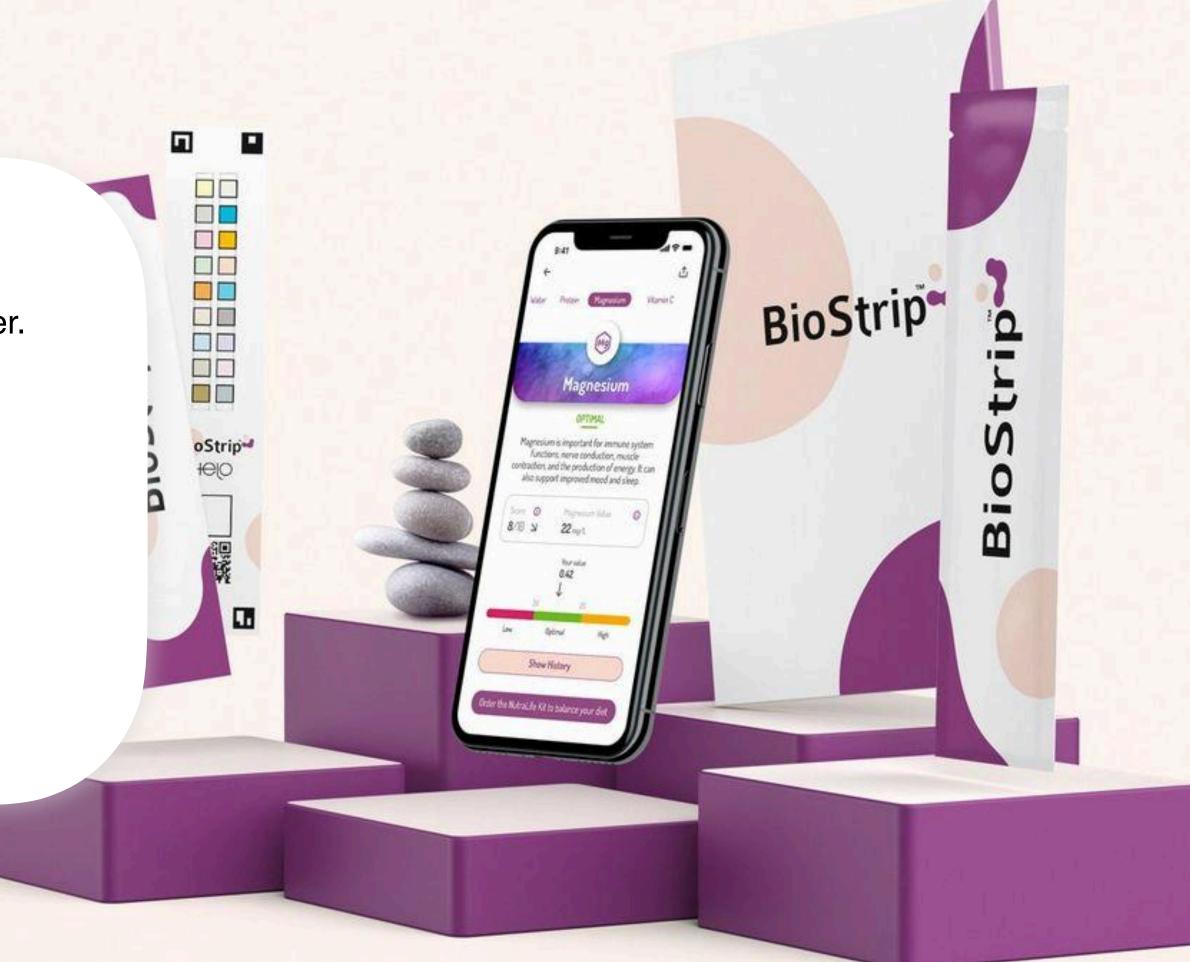

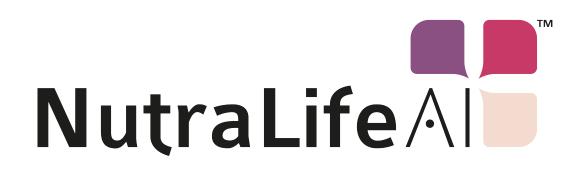